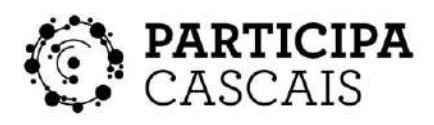

Participatory Budget'23

#### VOTAÇÃO DAS PROPOSTAS

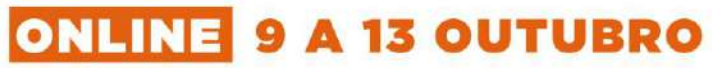

Online voting of proposals 9 to 13 october

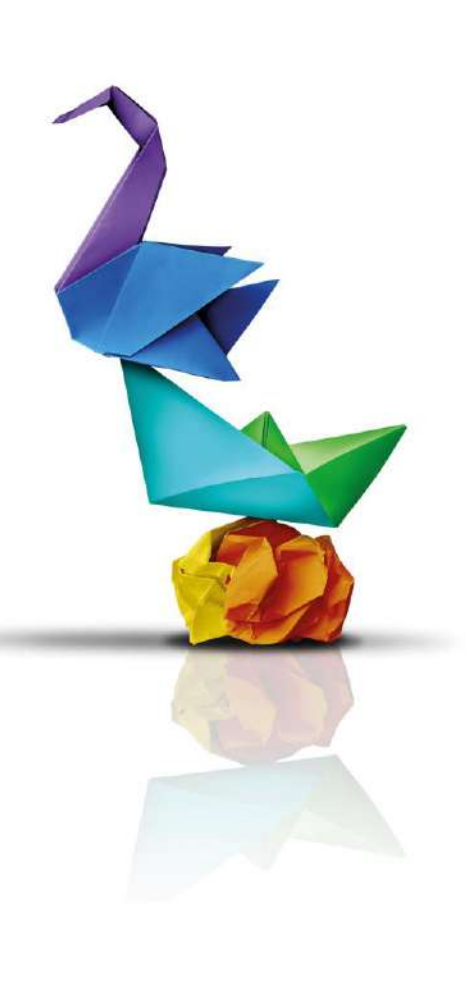

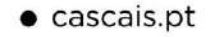

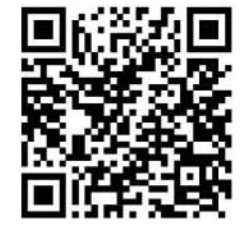

CASCAIS Tudo começa nas pessoas

Participatory Budget'23

#### **…EM PARTICIPA.CASCAIS.PT**

Pode escolher o projeto a votar através dos filtros ( freguesia, número da proposta etc) ou na listagem.

Na listagem pode ver todos de uma vez, ou uma tipologia de cada vez.

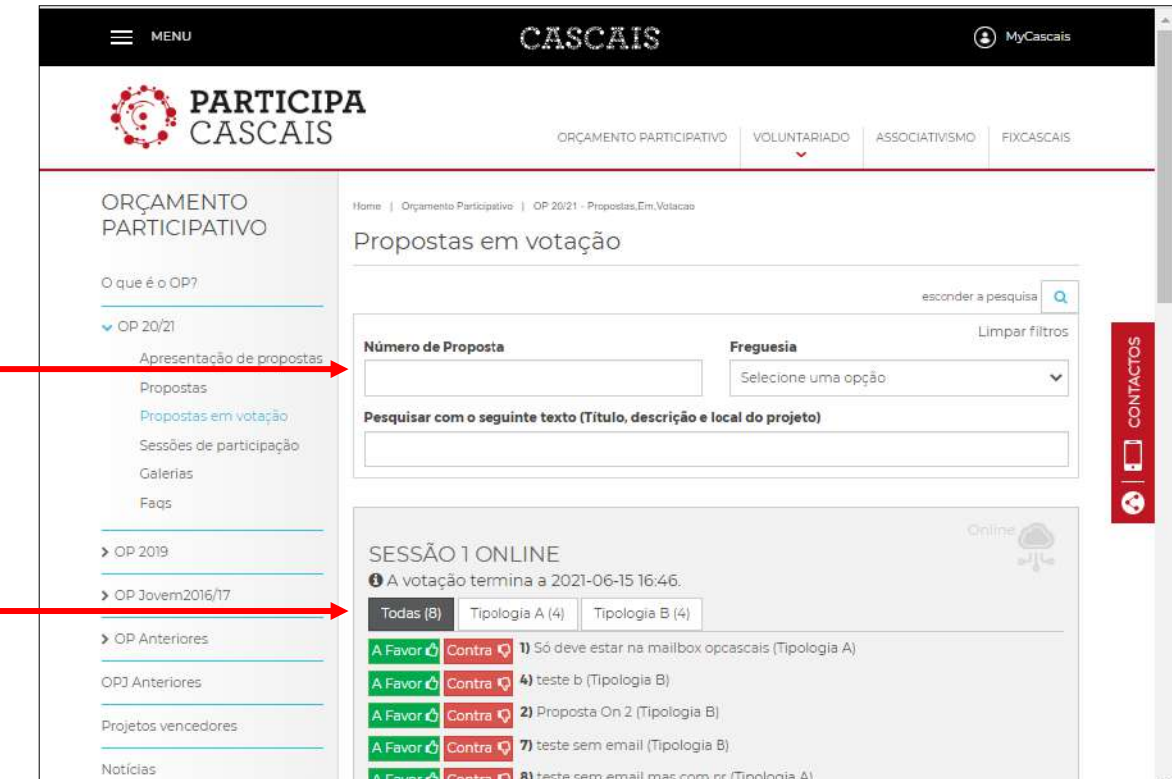

Participatory Budget'23

Clique num botão para o 1º voto.

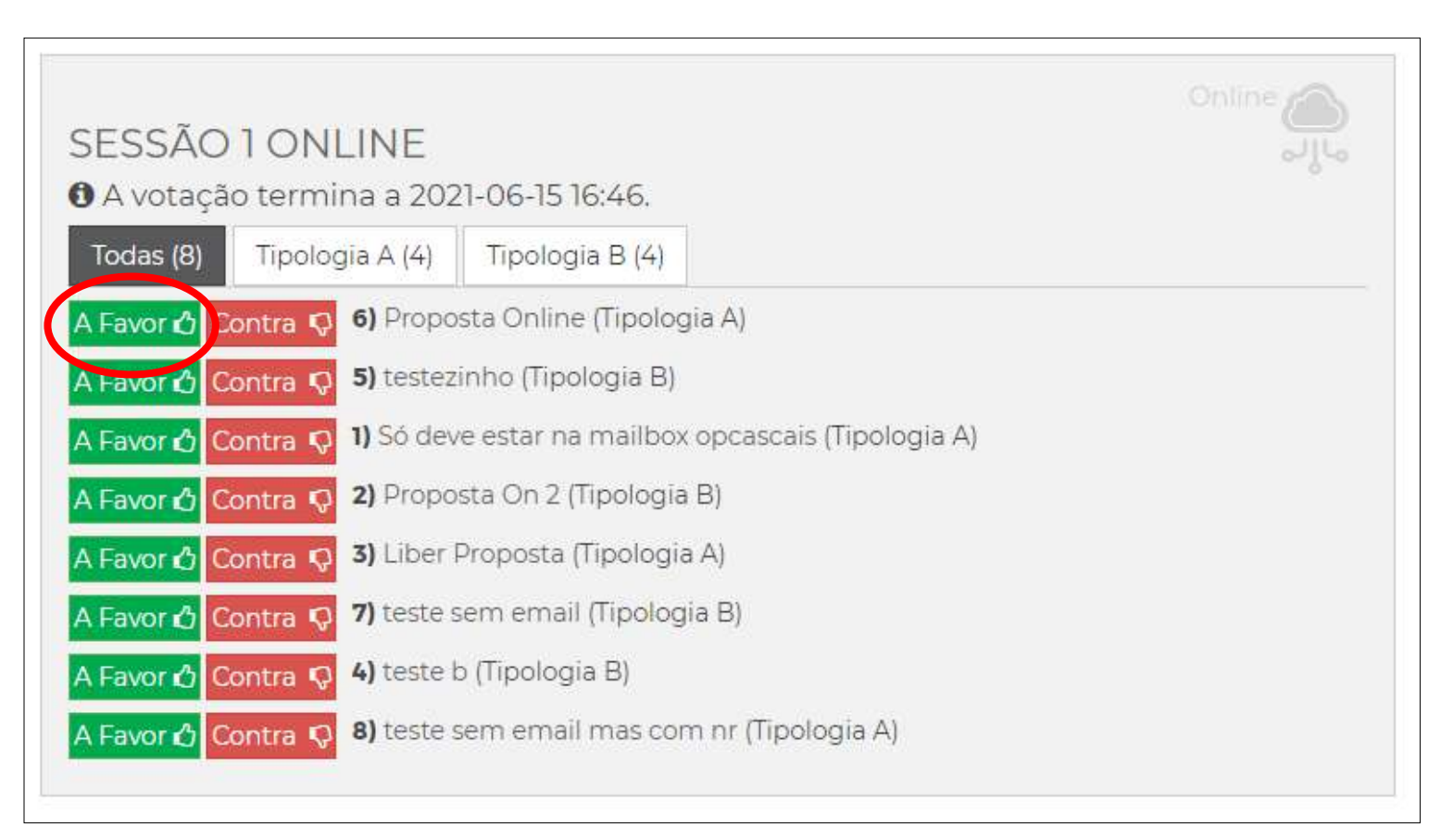

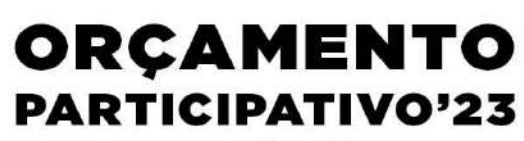

Participatory Budget'23

É mostrado o voto escolhido e é indicado o que ainda falta fazer para concluir a votação. Clique em Avançar.

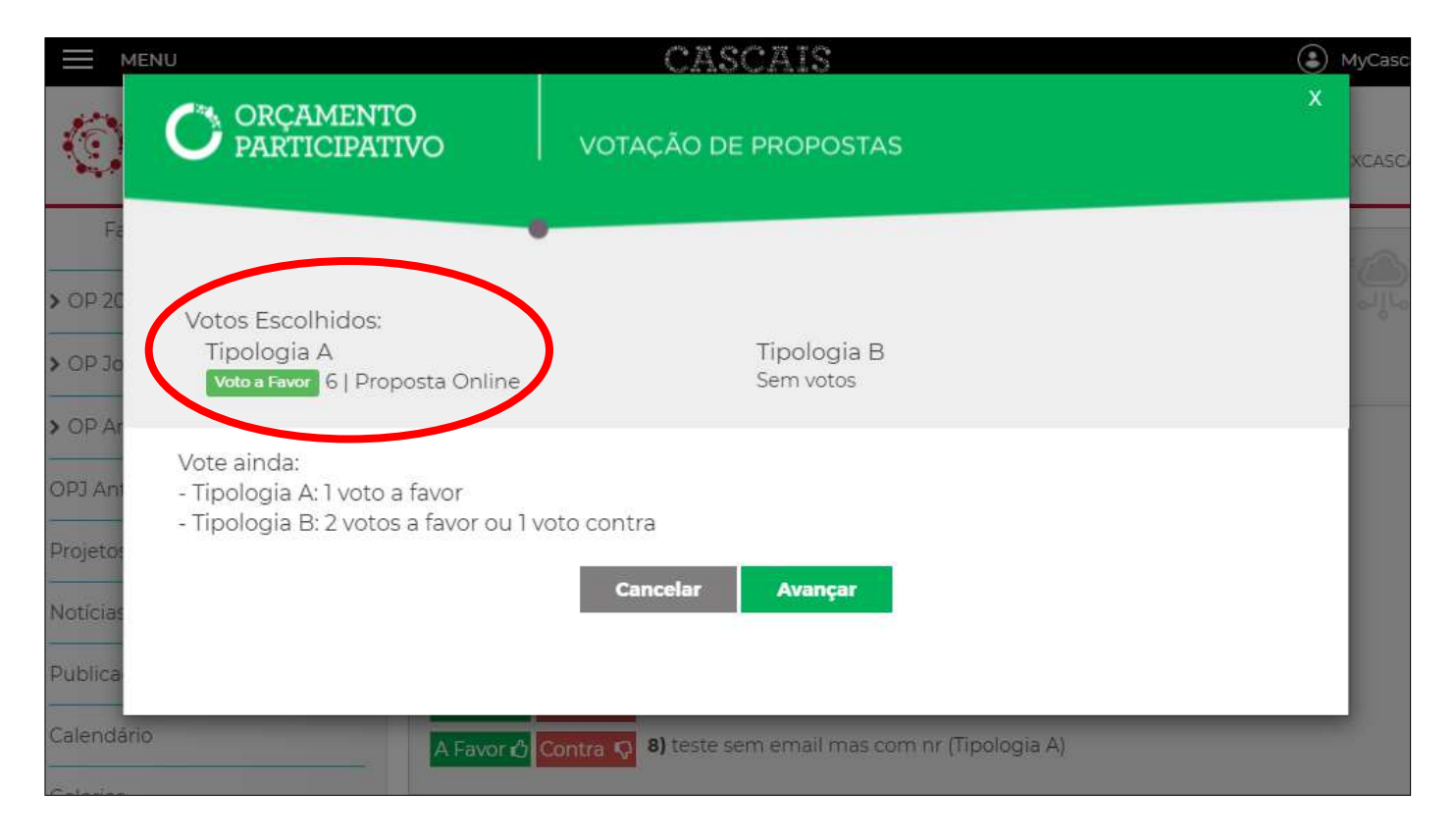

Participatory Budget'23

Na lingueta "Votação" que aparece do lado direito, estão os votos que já efetuou, podendo anular algum, caso pretenda alterar a sua votação. Escolha o voto seguinte, sendo que só estão ativos os botões que pode utilizar.

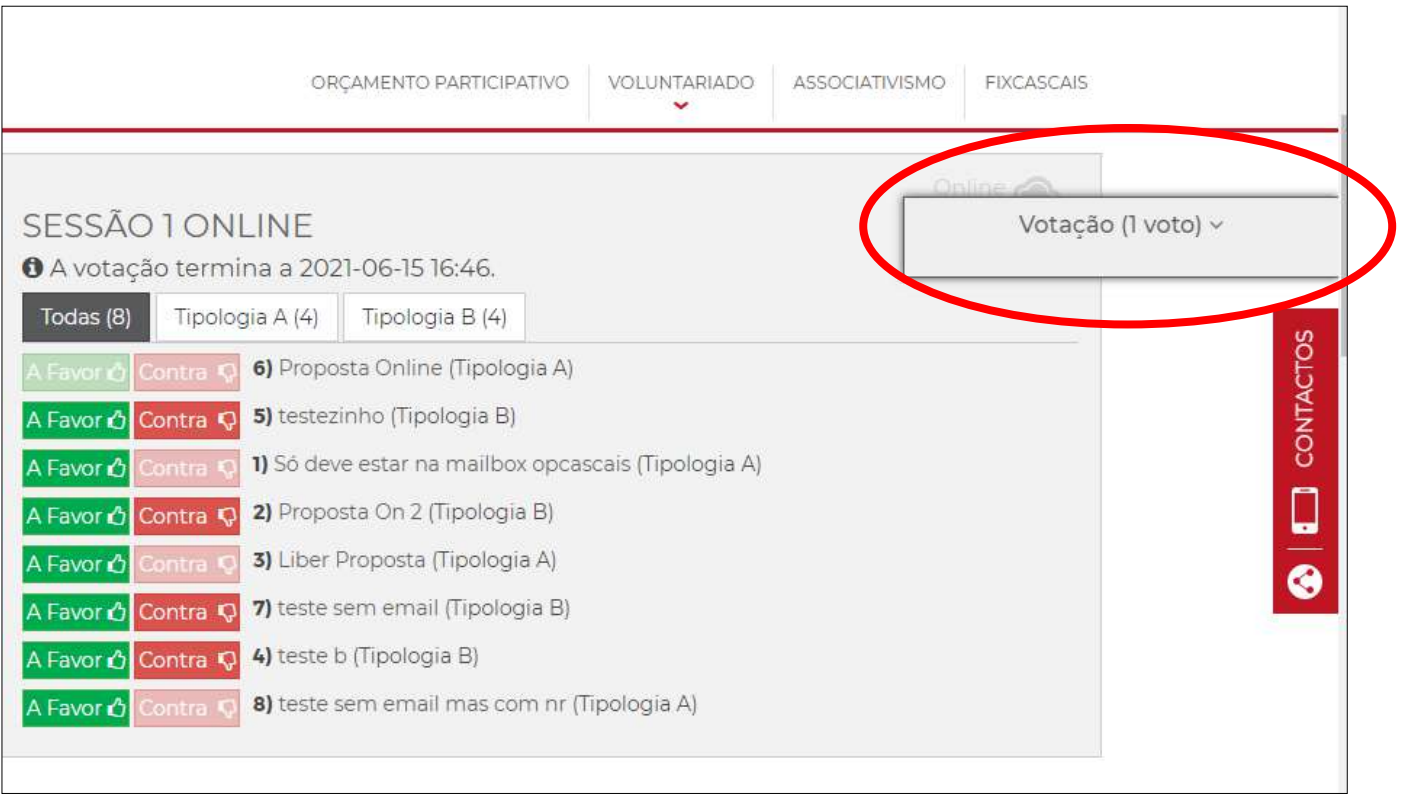

Participatory Budget'23

Continue a sua votação, repetindo os mesmos passos, até ter utilizado todos os seus votos.

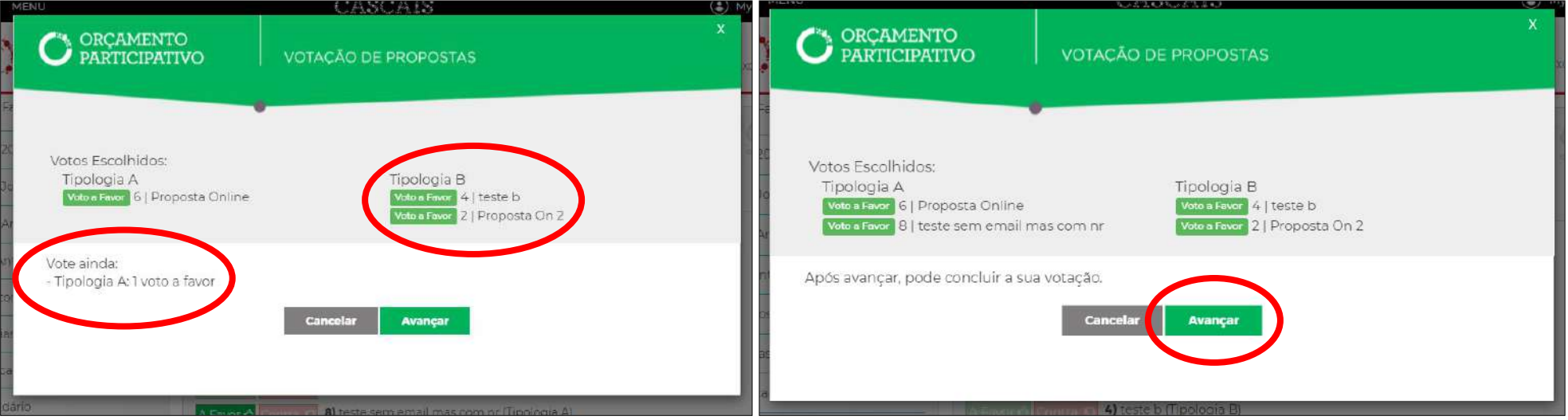

Participatory Budget'23

Para finalizar esta fase, deve clicar no botão "Concluir votação" da lingueta Votação.

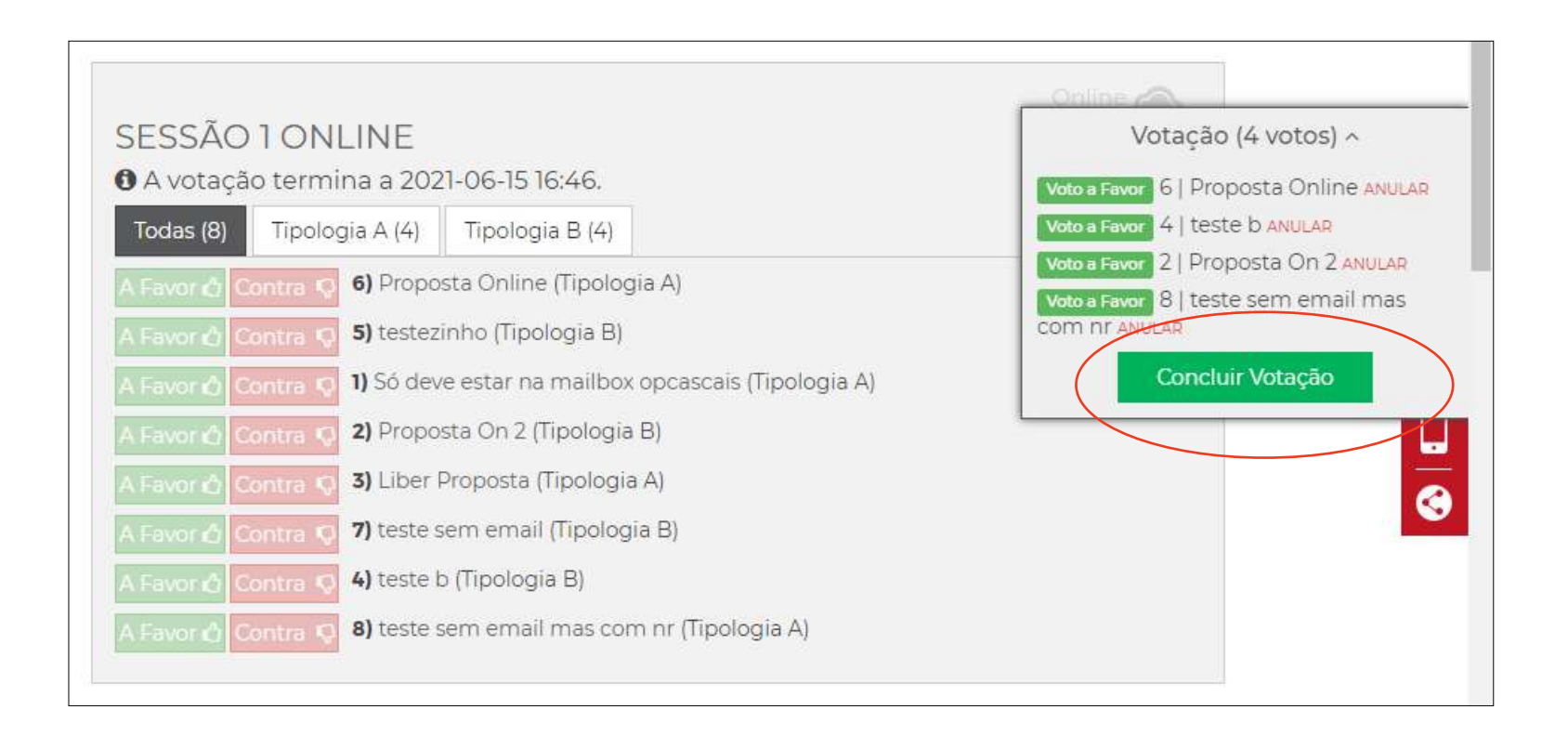

Participatory Budget'23

Na janela que aparece coloque o seu número de telemóvel.

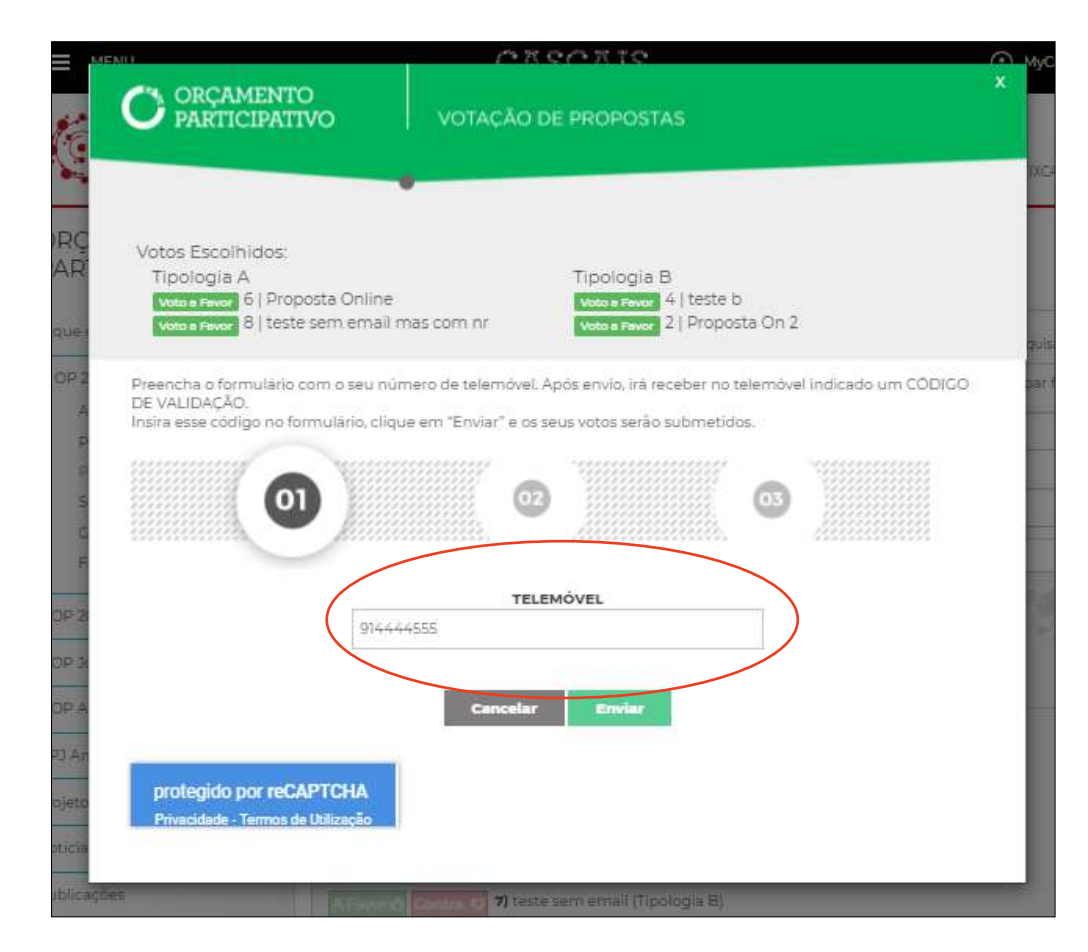

Participatory Budget'23

Caso lhe apareça um pedido de verificação de que é humano (reCaptcha), deve responder escolhendo as imagens indicadas.

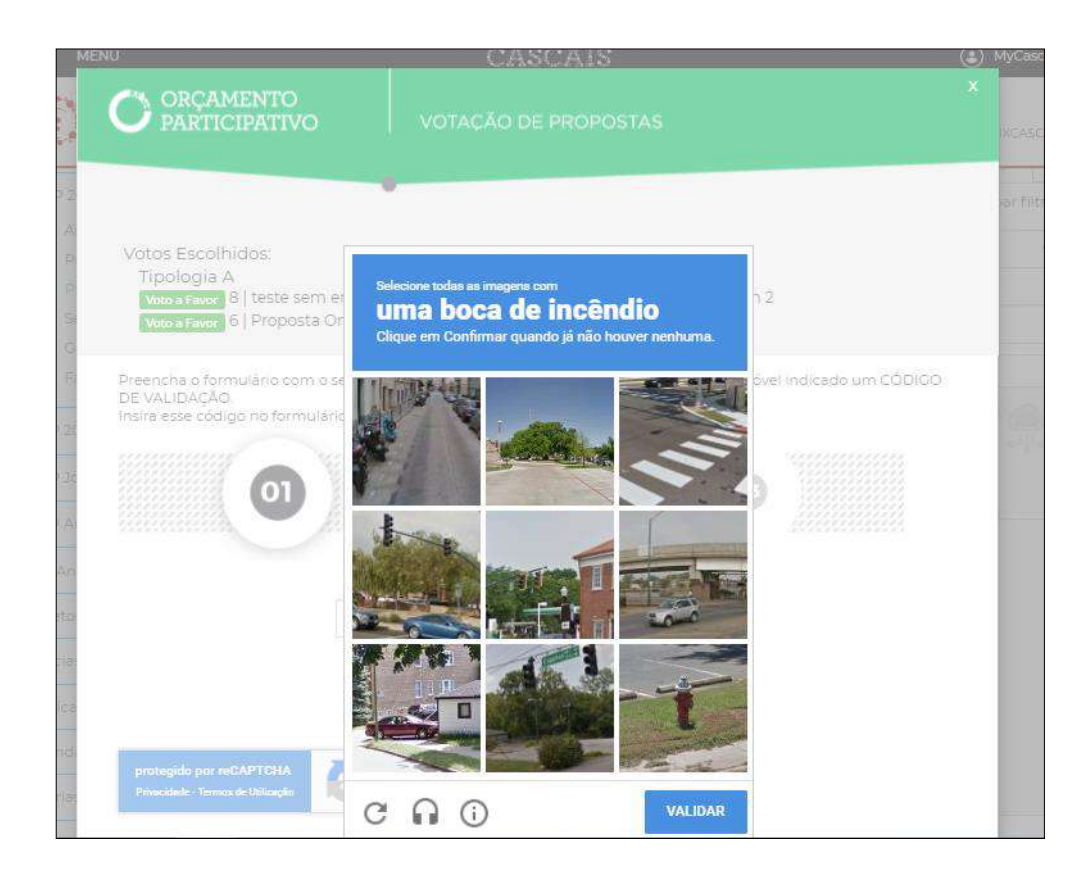

Participatory Budget'23

Depois de enviar o número de telemóvel recebe nesse número um código de 4 algarismos que deve inserir na nova janela. Eventualmente poderá surgir novamente o reCaptcha.

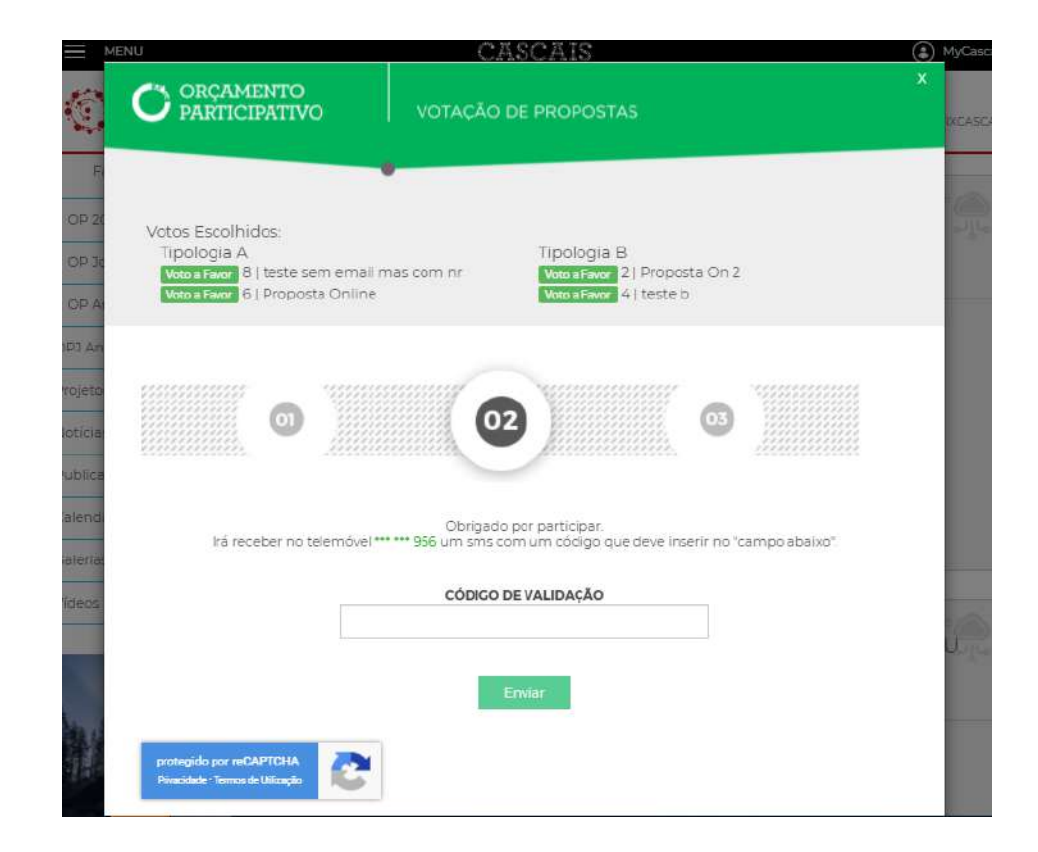

Participatory Budget'23

Envie o código e na última janela recebe a mensagem de validação da sua votação.

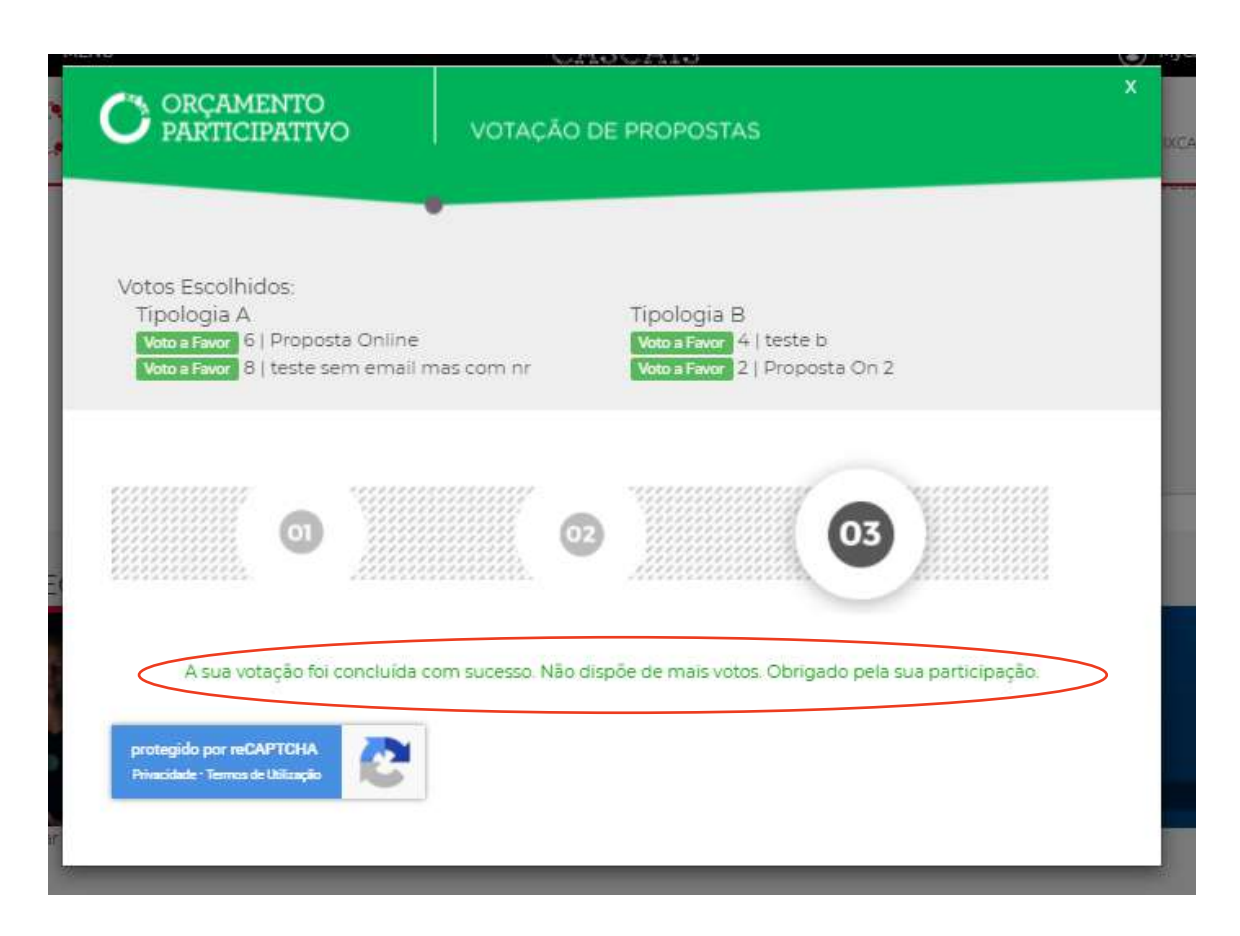

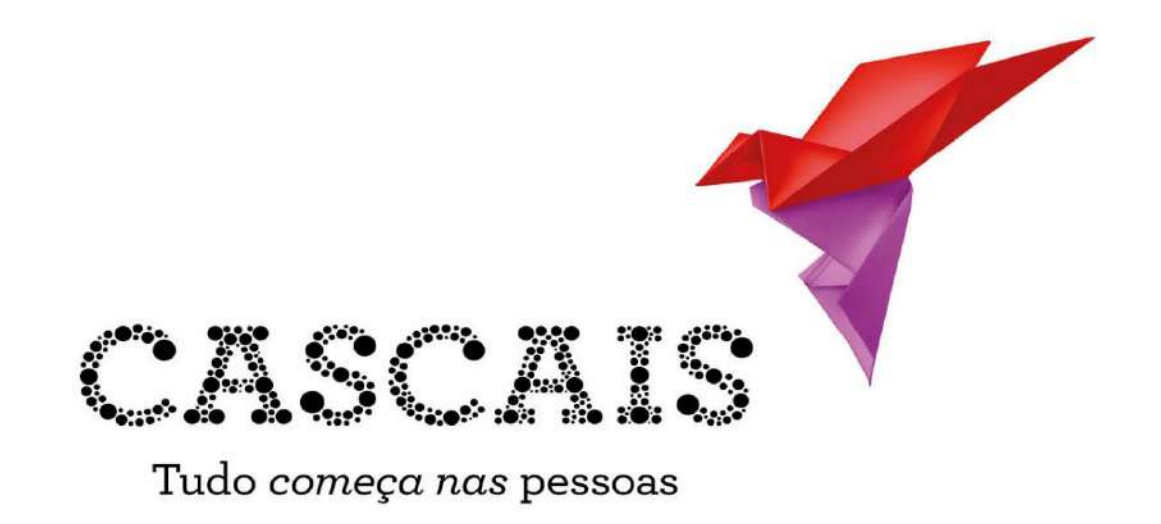

 $\boxtimes$  opcascais@cm-cascais.pt  $\blacksquare$  214 815 333

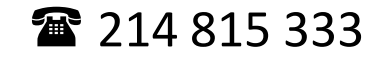